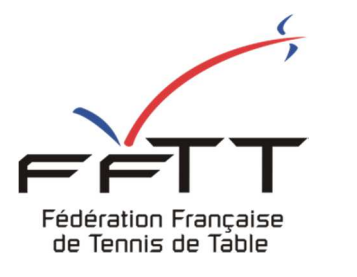

SPID V2

Fiche pratique

**Date :** Novembre 2021

**Objet :** Espace Organisme – Enregistrer un paiement

#### **Le pré-requis est de se connecter à Espace Organismes SPID V2 :** https://spid.fftt.com/

Une fois connecté, la page d'accueil s'affiche

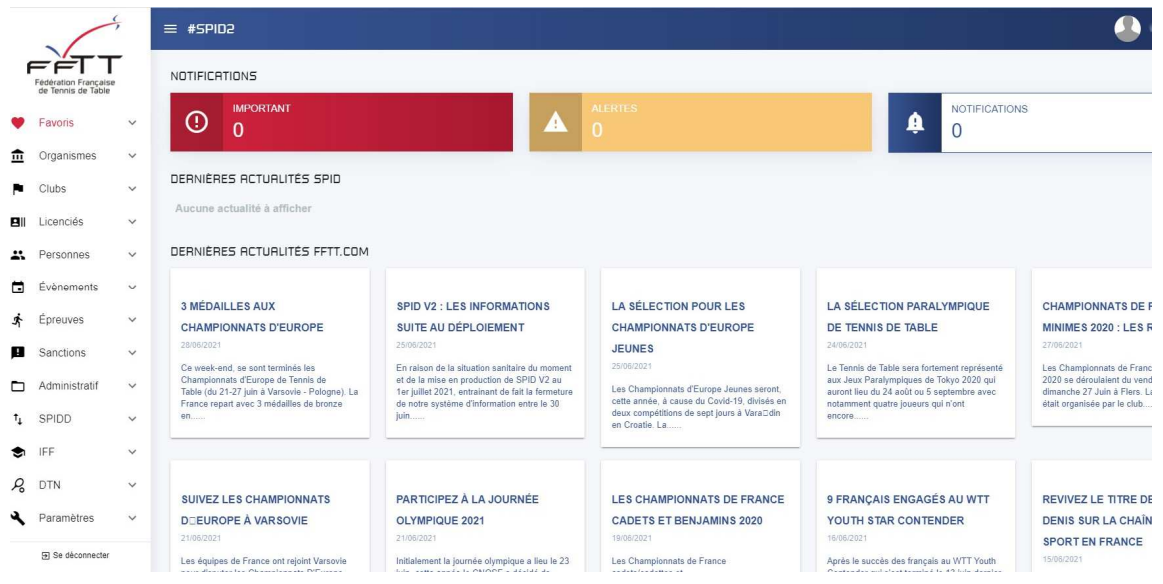

« Clubs », taper le N° du club concerné

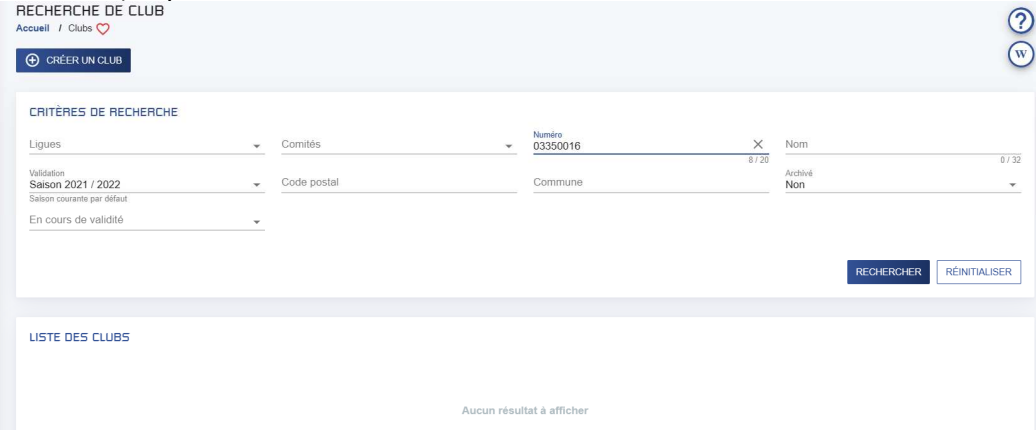

#### Cliquer sur « Comptes »

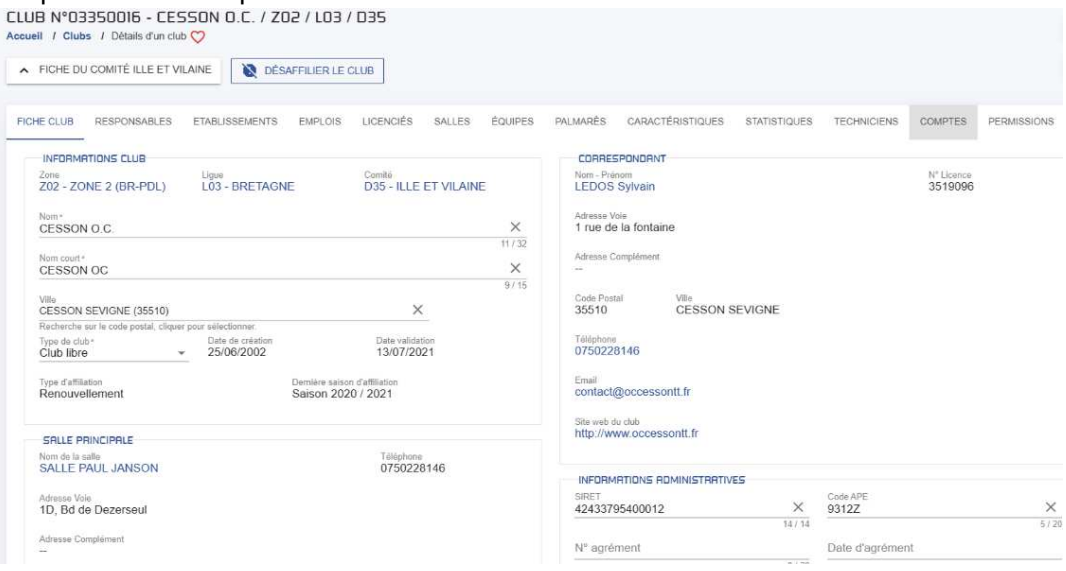

## Cliquer sur « Règlements »

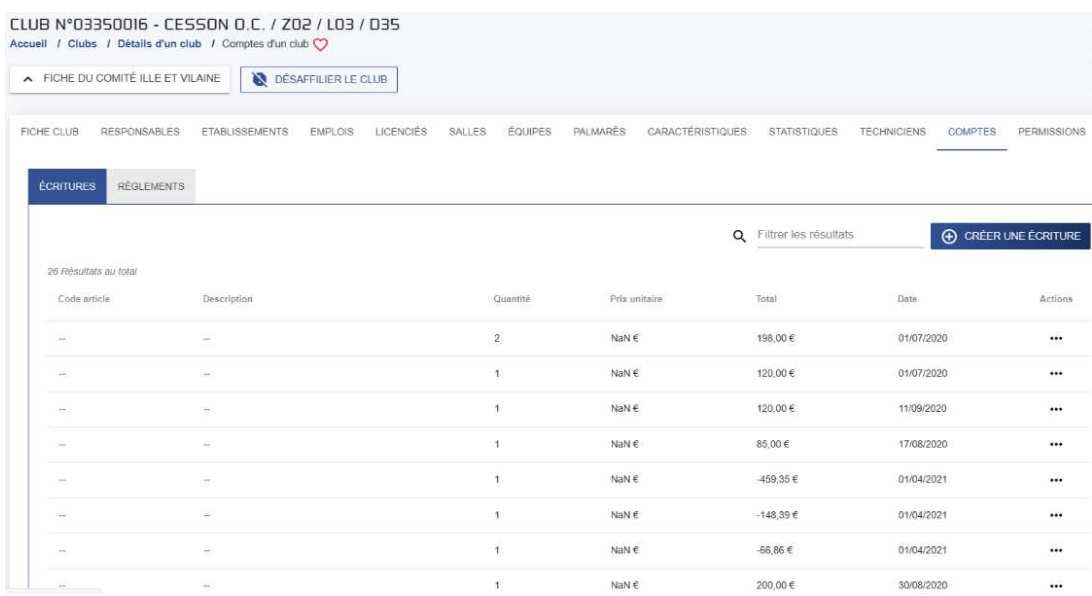

## Cliquer sur « Créer un règlement »

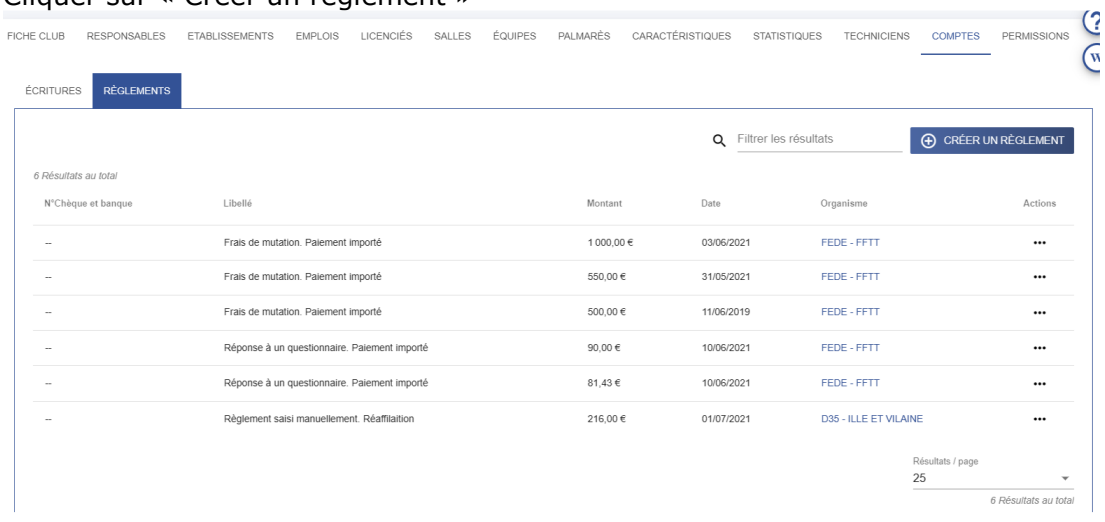

# Remplir la fiche et enregistrer

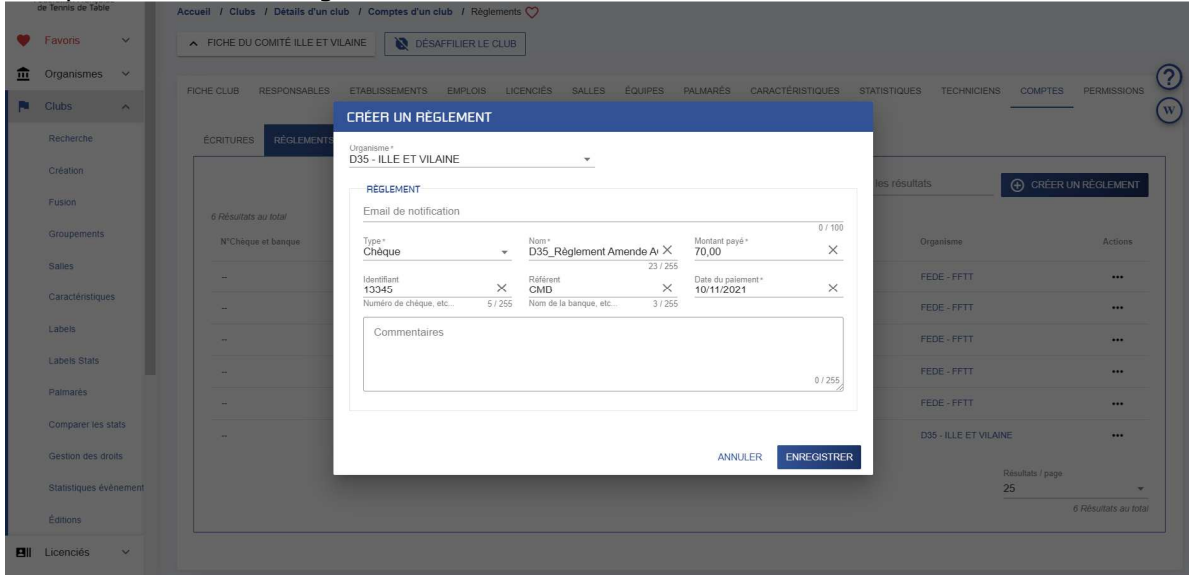